# GigaSt v5

[複数起動が可能となりました。](http://www.wa.commufa.jp/gigast/GigaSt5/GigaSt-v5.html#GS-soft)一部修正追加 2010-11-14

## 主な特徴

- 1・ スペアナ上限周波数 7--->12GHzに拡大
- 2・ BAND間・連続掃引が実現でき12GHzを一括表示可能
- 3・ フラクショナルN型PLLの採用で最小ステップを20--->1KHzと微細化
- 4・ イメ-ジ・キャンセル機能でクリ-ンな画面を実現
- 5・ USB通信で1Mbpsが可能になり掃引速度短縮 1000MHzスパンで約 1/4
- 6・ 画面サイズ・フリ-化
- 7・ 消費電力削減 2.4W---->1.2W

比較対象はv4

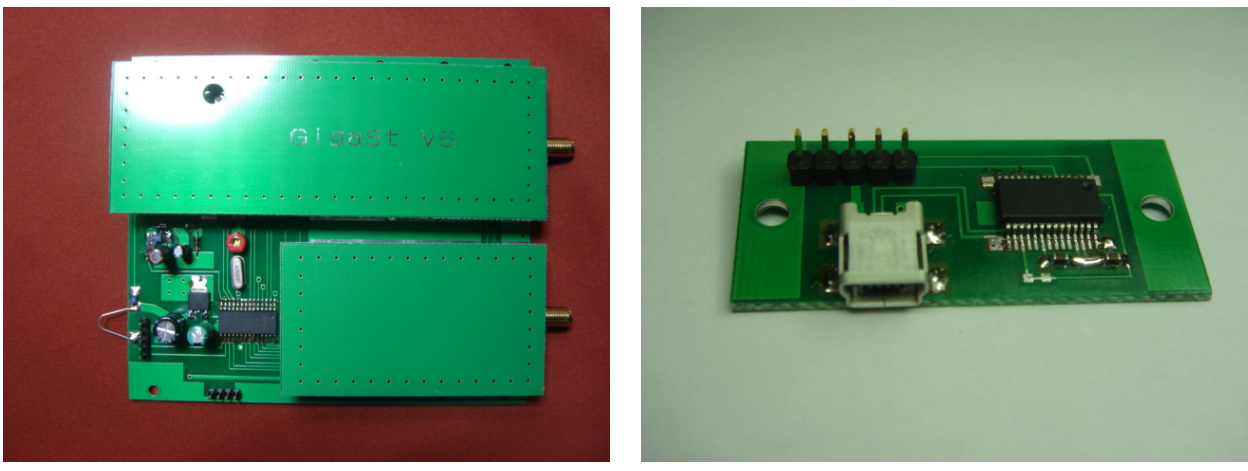

MA5 ASSY USB ASSY

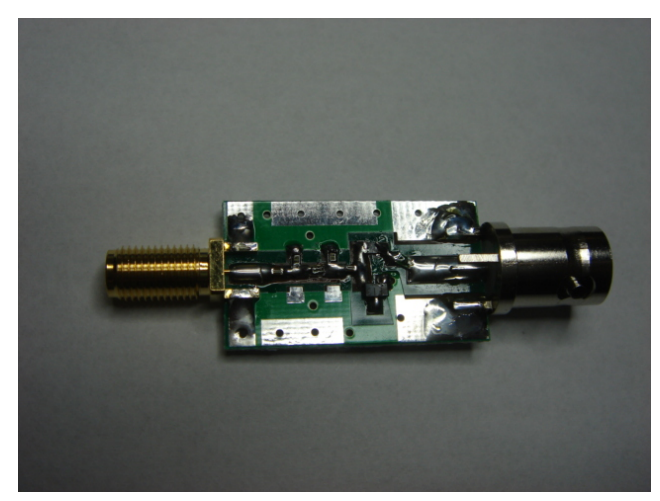

NF-SG ASSY 電源コネクターをBNCに変更 2008-06-12

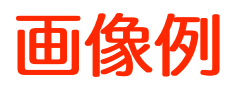

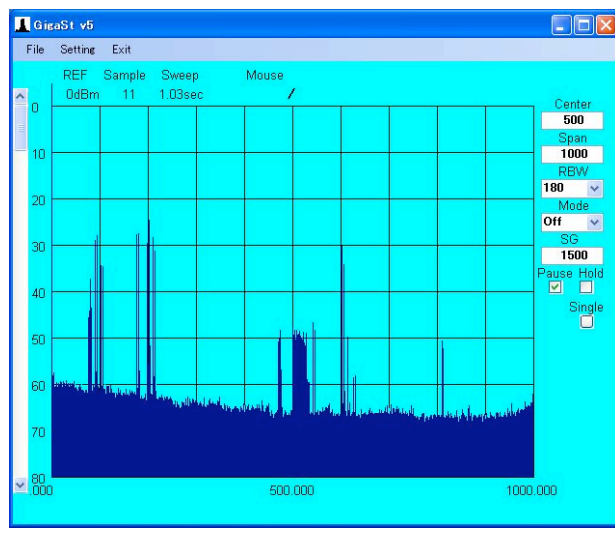

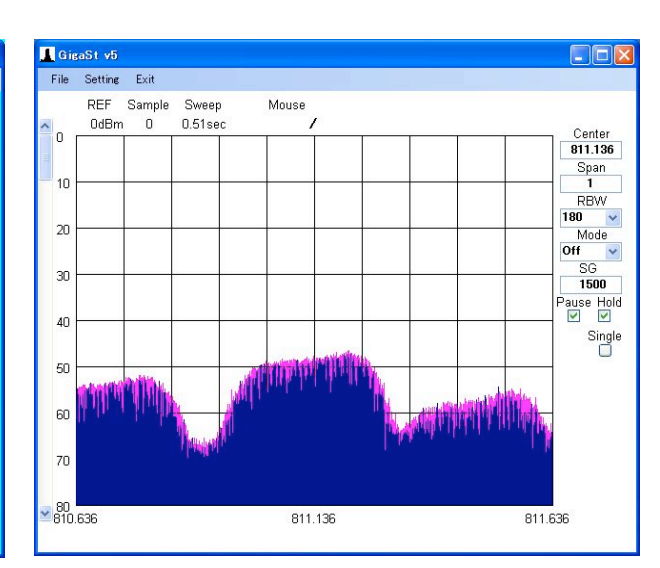

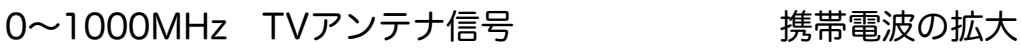

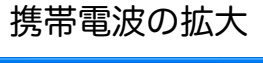

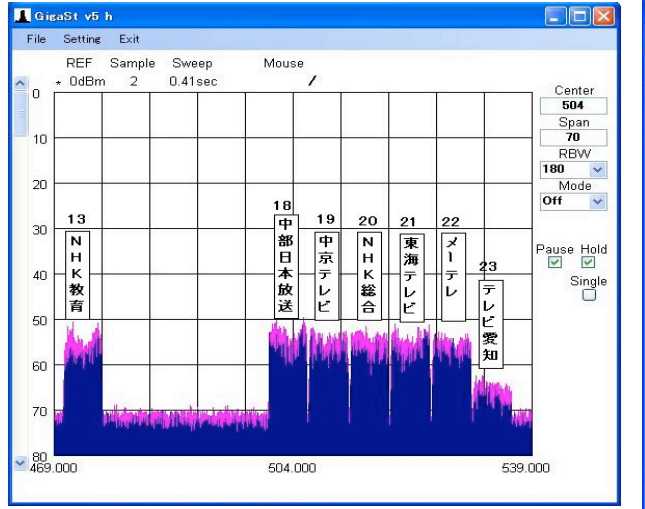

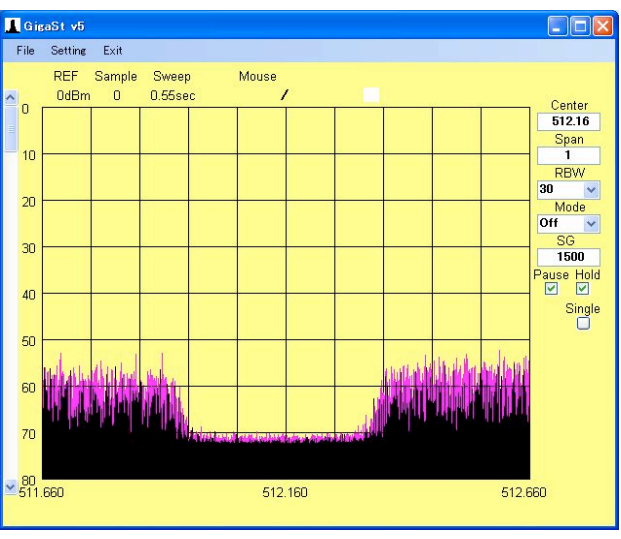

## 名古屋地区の地デジ信号 2008-07-05

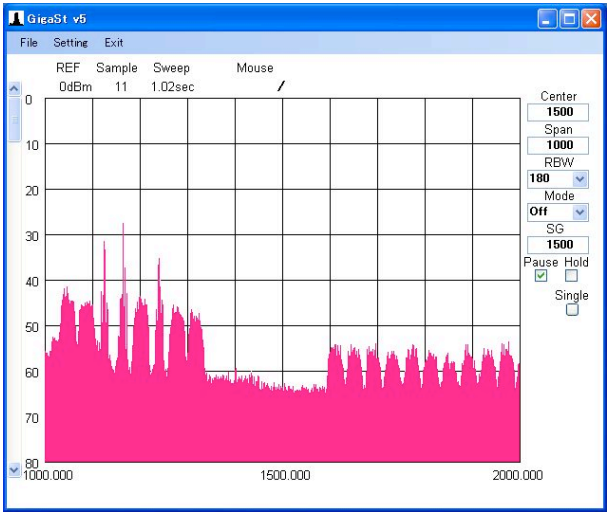

### 1000~2000MHz BS/CS放送

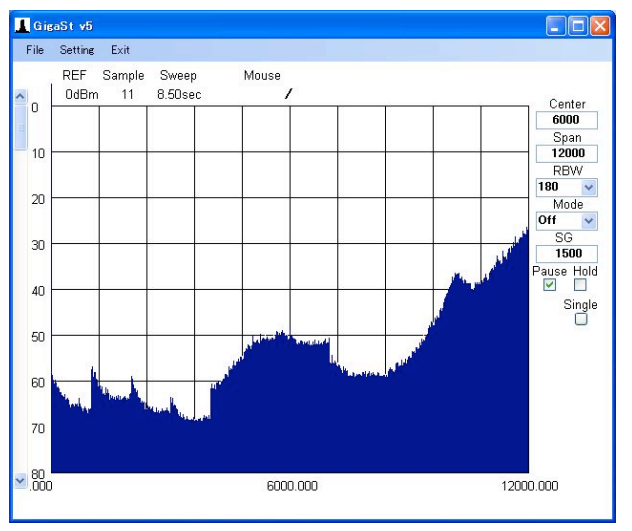

0~12GHz 無信号・一括掃引 自己スプリアスは消えました。

10dB/div

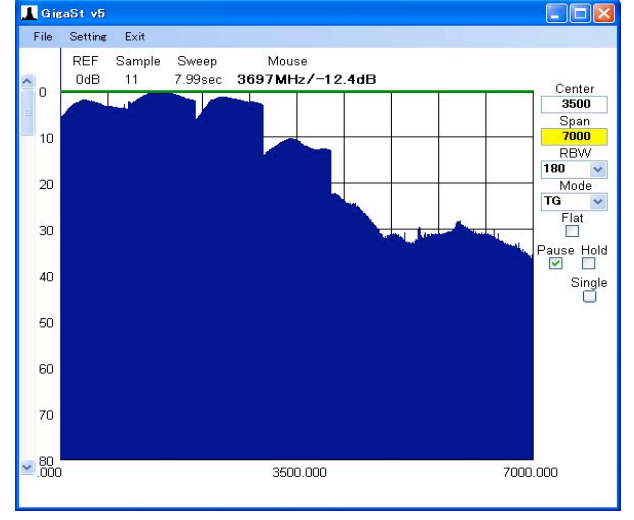

地デジのCH間ギャップは

約400KHzでした。

### 0~7GHz TG波形 4~7GHzも僅かに出ています。

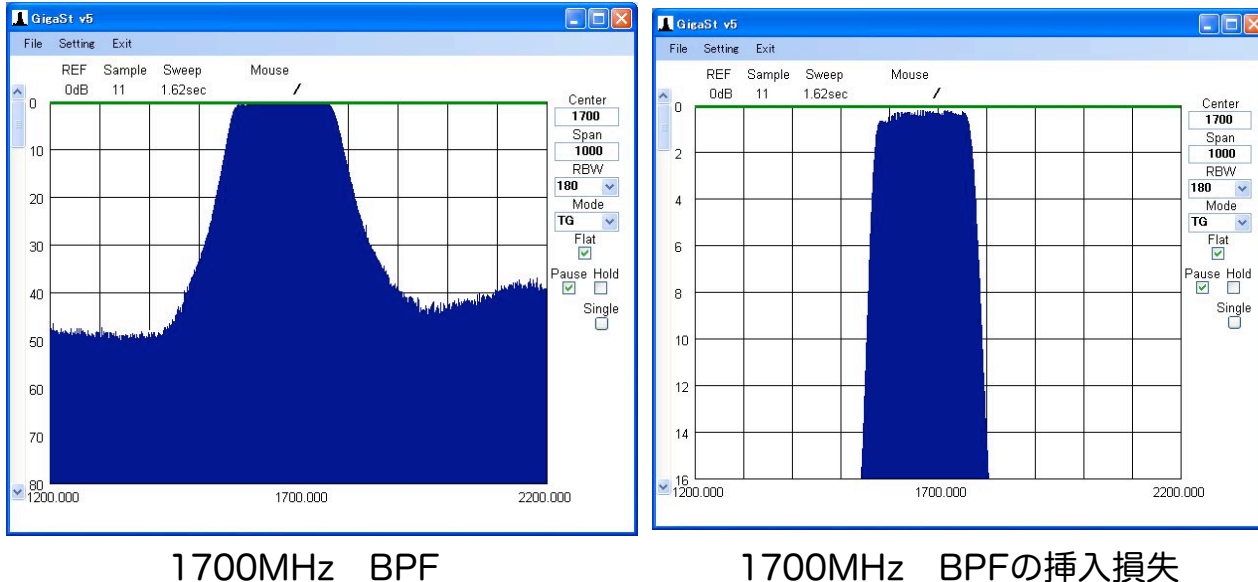

1700MHz BPFの挿入損失 2dB/divにすると判りやすい。  $\overline{\mathbf{v}}$ 

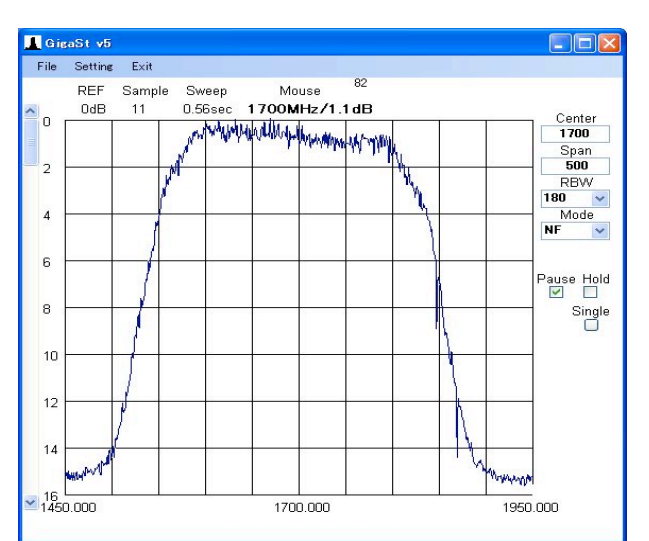

1700MHz LNAのNF特性 平均値で 表示するとゆらぎが消えて見易い。 FM偏移20KHzの有/無

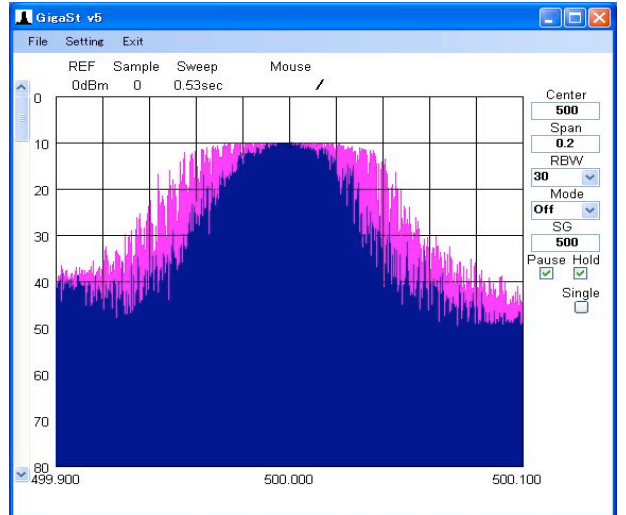

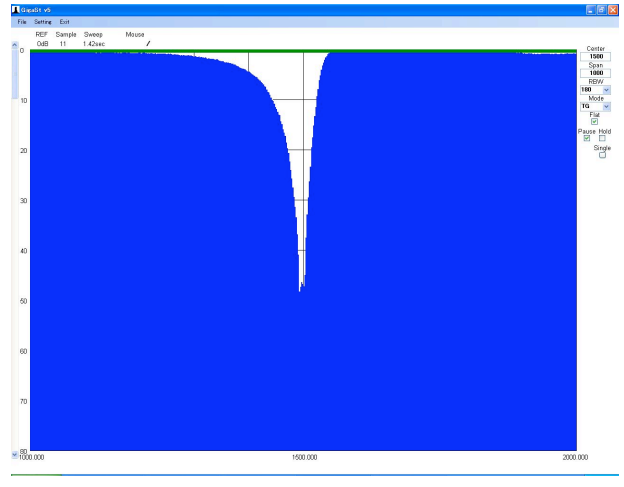

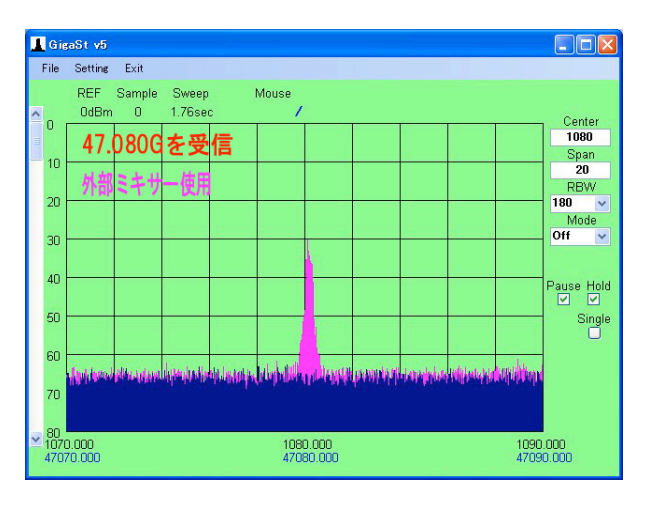

47GHzを外部ミキサ-使用して 上越市 坂上様

画面最大サイズ (PCの全画面)<br>1500MHz Trap の波形 1500MH<sub>z</sub>

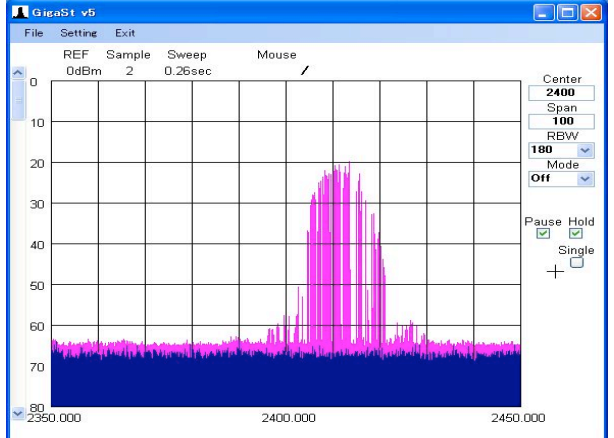

2400MHz無線LAN (スペクトラム拡散方式) HOLDして掃引を繰り返す

## 仕様

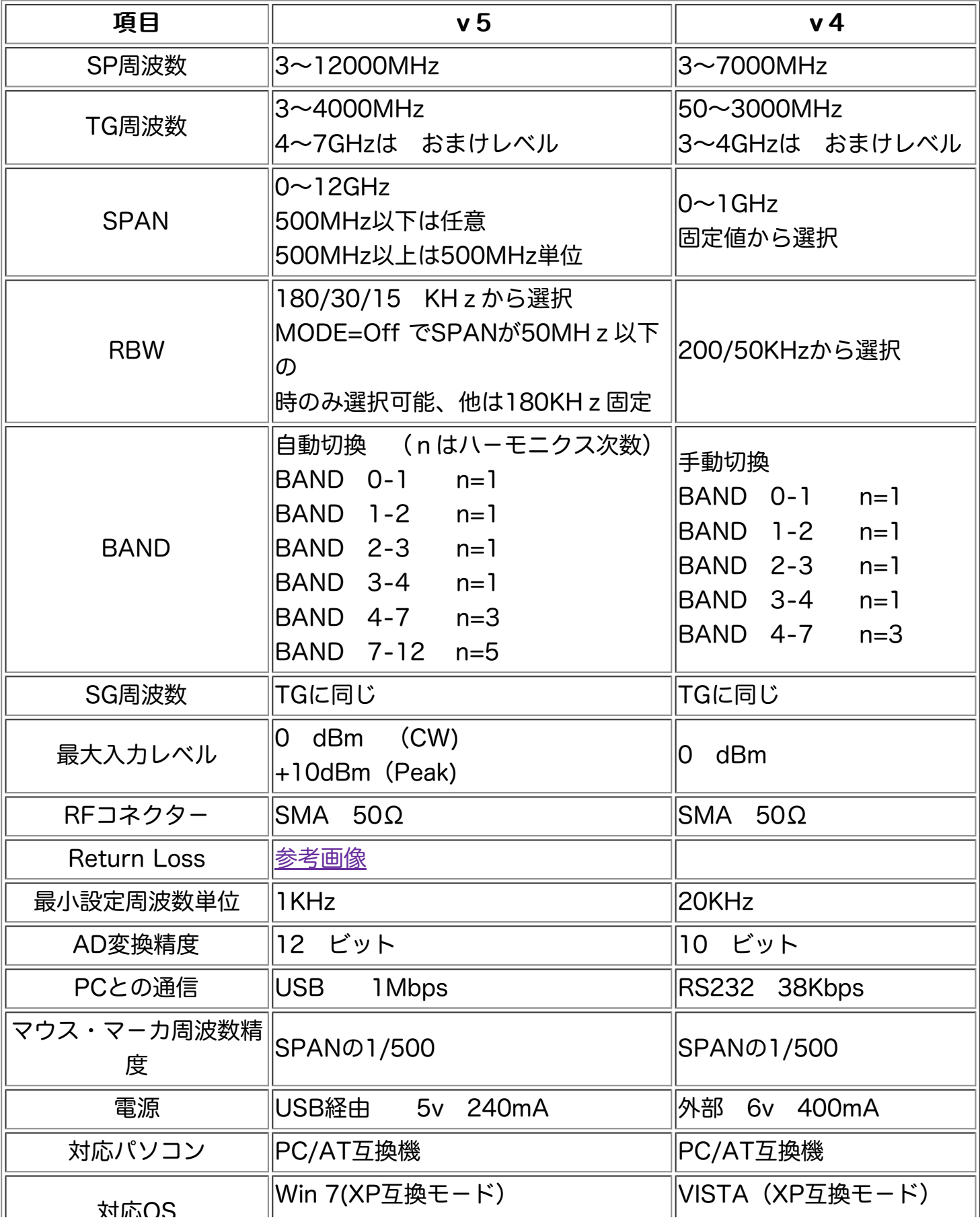

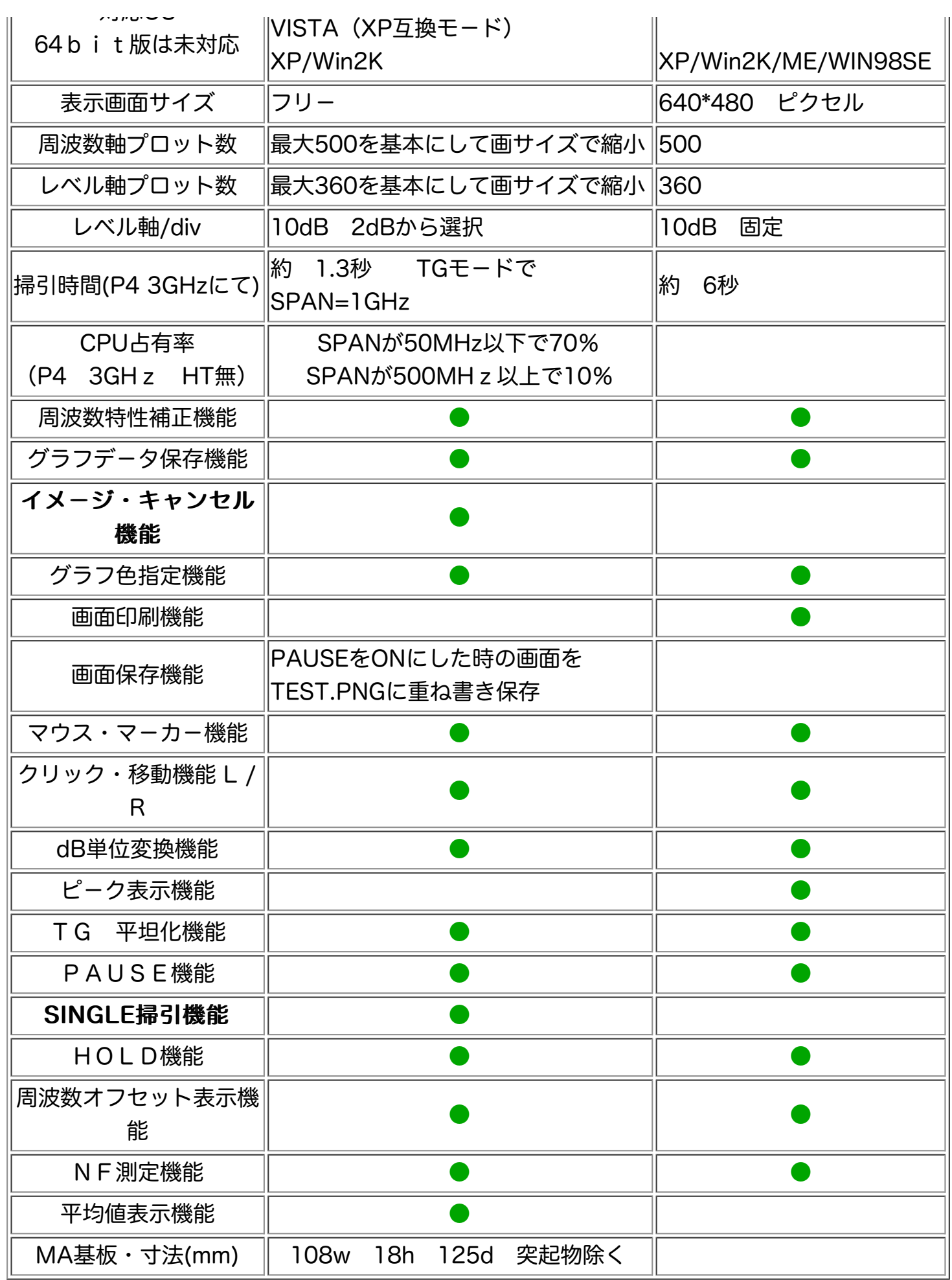

#### ご注意

- 1・ このアダプタ-は対象を趣味用に開発した物で業務用/研究用には適しません。 あくまでも"スペアナもどき"物なので応用される方は限界を十分把握した上で 自己責任の下に お使いください。
- 2· イメージ・キャンセル機能は線スペクトラム (5MHzより十分狭い)に対して有効に働 きます。

最近のデジタル放送のように幅が広い帯状スペクトラムは消せません。

- 3· 478MHz近辺の周波数がSP入力されると内部でスルーして直接 IF=478MHzとして 飛び込んでしまいます。472~479MHz では正常な測定は不可能です。
- 4・ レベル軸のLOG直線性は補正を行なっていませんので誤差が大きいです。
- 5・ 最終IF=10.7MHzの総合IF特性(180/30/15KHz)は下図の通りです。 HOLD(紫色)部はローカルの変動でゆらいでいる事を示します。また 30/15KH z は裾部の減衰特性がシャープではありません。

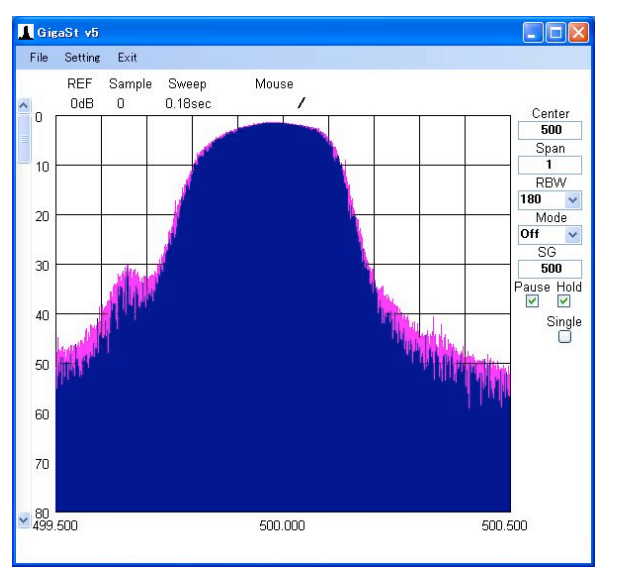

RBW=180KHz

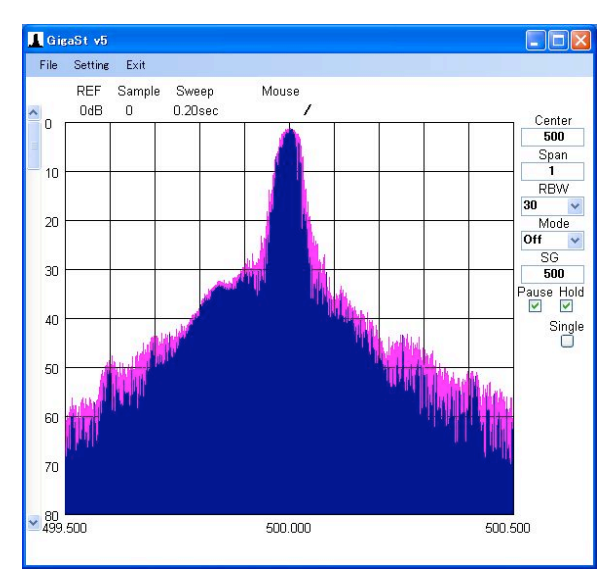

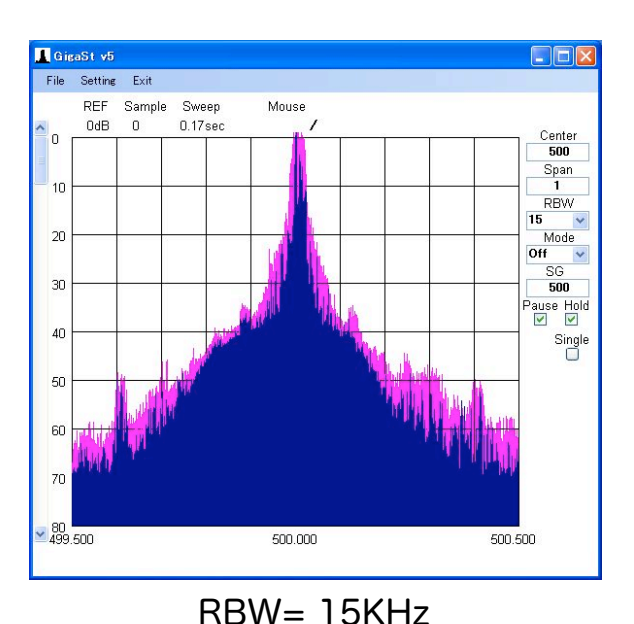

周波数は1KHz単位で設定 出来るようになりましたが 相変わらずローカルのゆらぎが 大きくて細部の波形観測には 不向きです。 Xtal Filter等の観測はできません。

うちゃく 2008-06-09 イメージ・キャンセル機能のON/OFF追加しました。 (太字部) [操作方法](http://www.wa.commufa.jp/gigast/GigaSt5/operation.pdf) [設定方法](http://www.wa.commufa.jp/gigast/GigaSt5/setting.pdf) [回路図](http://www.wa.commufa.jp/gigast/GigaSt5/cct.pdf) [ブロック図](http://www.wa.commufa.jp/gigast/GigaSt5/block.pdf) [通信内容](http://www.wa.commufa.jp/gigast/GigaSt5/com.pdf) 保存データ [周波数構成](http://www.wa.commufa.jp/gigast/GigaSt5/Frequency.pdf) [NF測定](http://www.wa.commufa.jp/gigast/GigaSt5/NF.htm)

## 部品・組立

KITに含まれる部品

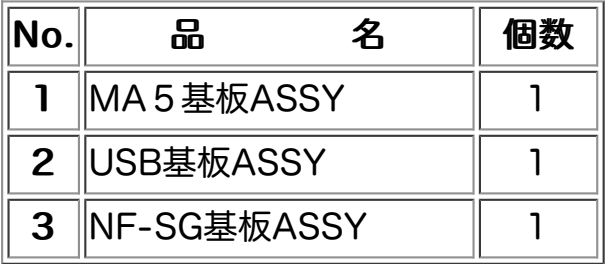

SP・TG関係の部品は全てMA5基板ASSYとして組み立て・調整まで完了しています。 これとUSB基板ASSYを接続すればSP/TG機能は動作します。 残った主な作業はケ-ス加工・組み込みです。

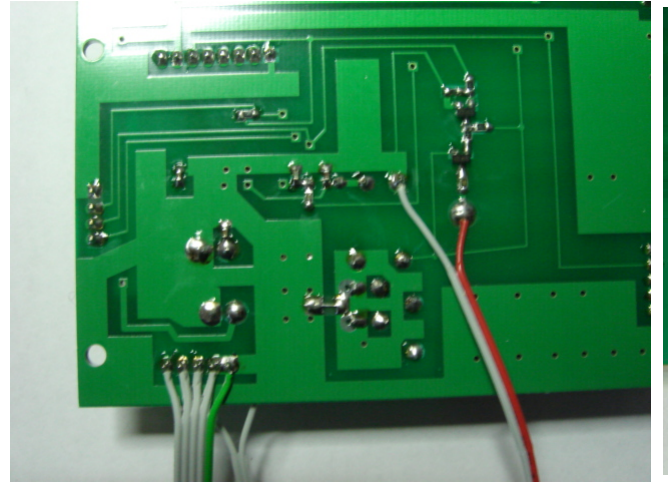

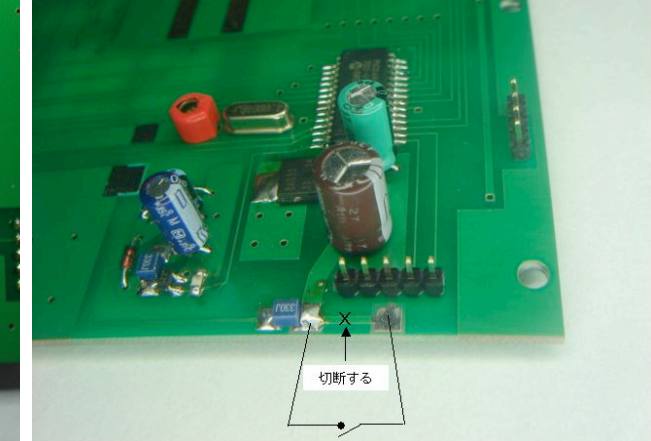

NF-SWPの出力と - Wi-5Wi-の出力と<br>USB基板ASSYへの接続例 - 電源SWへの接続例

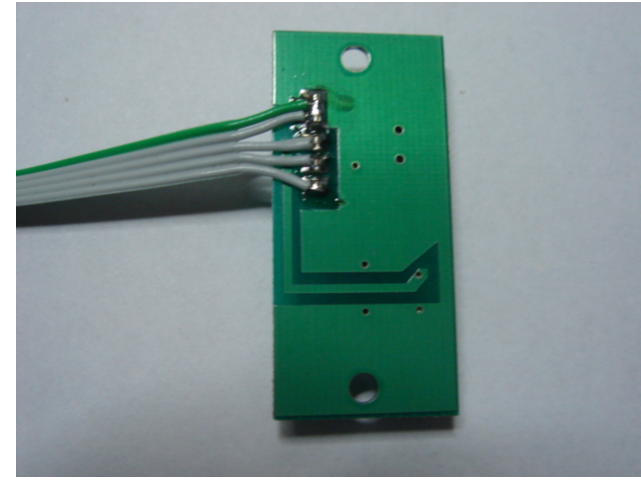

USB基板ASSYでの接続例 接続用コネクターの例

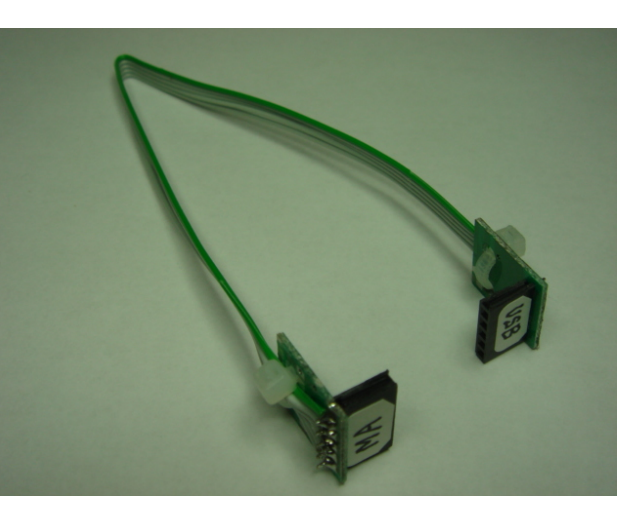

- 1・ MA5基板ASSYとUSB基板ASSYを接続する。
- 2・ MA5基板ASSYと電源SW 必要ならばLEDを接続する。
- 3・ ケ-スを加工し基板を収納する。
- 4・ NF基板ASSYをNF-SGケ-スに組み込む。

### 準備すべき部品

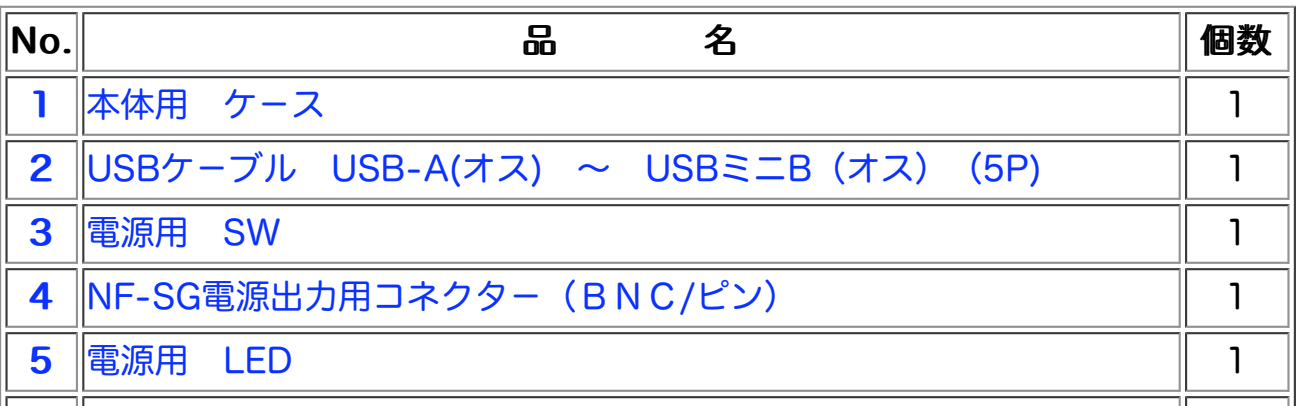

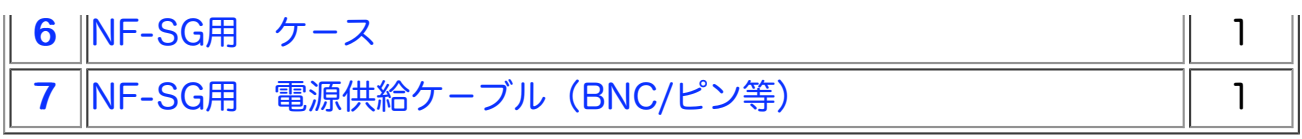

NF関係は未組立のままでもSP・TGの動作には関係ありません。 USBケ-ブルは100円ショップ "Seria" に置いてありました。丸七(株) ZY-21 USBコネクターはヒロセ[製UX60-MB-5ST](http://www.hirose.co.jp/catalogj_hp/j24000019.pdf)相当品を使っています。

#### USB接続時の注意

v5の電源はUSB経由で240mAを使います。PCのUSBポートは最大500mAまで 供給できるので直接PCと接続する場合は問題ありませんがUSBハブを経由する 時は注意が必要です。ハブの種類で外部電源を使用しないタイプがあります。 この場合の供給可能電流は100mAでv5では過負荷となり使えません。 必ず外部電源の使えるタイプのハブを外部電源供給して使ってください。

(この場合各CHで500mAまで使えます)

## ソフト

## ●PCソフト

#### [USB-VCPドライバ-](http://www.ftdichip.com/Drivers/VCP.htm)

最初にインスツールするソフトはFTDI社のUSBドライバーでVertial Com Portの略で VCPドライバ-と言います。USBを接続していない状態で

 FTDI社のHPから [2.08.02\(exe\)](http://www.ftdichip.com/Drivers/CDM/CDM20802_Setup.exe) Win7 VISTA XP兼用マイクロソフト認定版を"実 行"して下さい。

今回より自動でセットアップ対応になったので とても簡単になりました。

 上記 自動セットアップが うまくインスツールできない場合には他社の資料になります が次数

 [従来のインスツール方法で](http://www.dacs-giken.co.jp/CDM_inst.pdf)インスツール願います。使用するドライバーは下記のどちらか です。

[2.08.02\(zip\)](http://www.ftdichip.com/Drivers/CDM/CDM20802%20WHQL%20Certified.zip)  新Verです。

[2.06.00\(zip\)](http://www.ftdichip.com/Drivers/CDM/CDM%202.06.00%20WHQL%20Certified.zip)  旧Verですが導入実績あります。

 ドライバ-が無事収まるとPCの空きCOMポ-トから自動的にCOM番号が割り当て られます。COM3~COM255のどれかになると思います。デバイスマネージャで 表示すると次のサンプルのようになります。

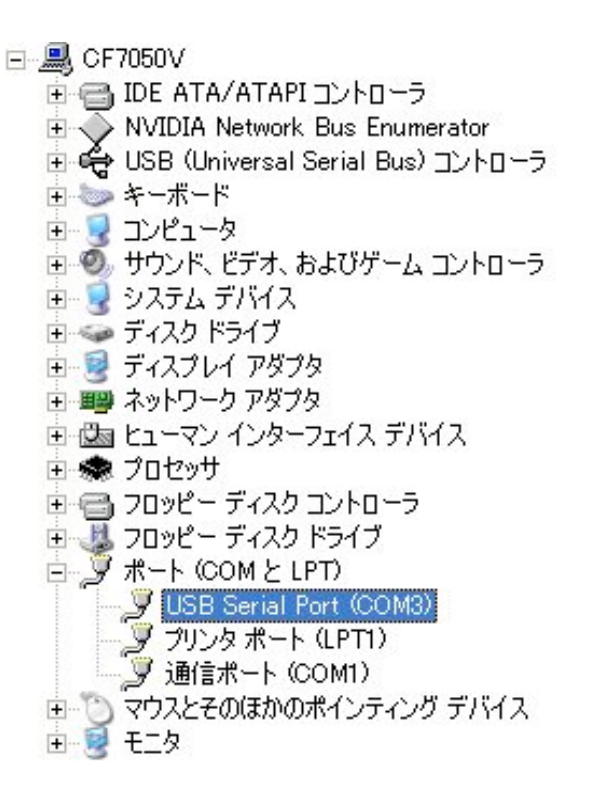

 ドライバーが無事導入されると画面には"使用準備が出来ました"と 表示されます。

 このドライバ-を削除したい時には[FTCleanが](http://www.ftdichip.com/Resources/Utilities/FTClean.zip)あります。 COM番号を固定で使いたい場合は [ここ](http://www.wa.commufa.jp/gigast/GigaSt5/com-fix.html)

[NET FrameWork 2.0](http://www.microsoft.com/downloads/details.aspx?familyid=0856EACB-4362-4B0D-8EDD-AAB15C5E04F5&displaylang=ja) サイズ 22・4MB

次にインスツ-ルすべきソフトはOSにより異なります。

●OSがXPの場合は上記からダウンロ-ドしてインスツ-ルしてください。

 ●OSがWin7 VISTAの場合は既に内蔵されているので下記設定を行なうだけで済みます。 Windows Vista™ オペレーティング システムでは .NET Framework 3.0 が機能の一部として含まれており、.NET Framework 2.0 もその一部 として含まれています。この再頒布可能パッケージをインストールする ことなく、「コントロール パネル」>「プログラム」> 「Windows の機能の 有効化または無効化」で .NET Framework 3.0 (.NET Framework 2.0) の機能を有効にすることができます。

**[GigaSt v5n](http://www.wa.commufa.jp/gigast/GigaSt5/GigaSt-v5n.zip)** (ZIP形式です) サイズ 約32Kバイト 2010-11-14 次 複数台の起動が可能になりました。 v5mは設定ミスがあり修正しました。

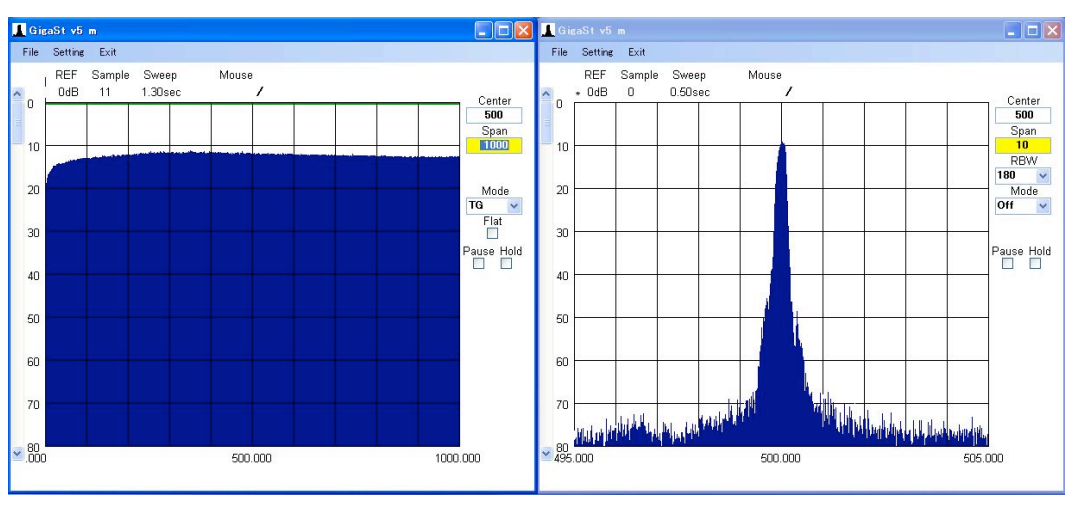

2台のGigaStをTGmodeとSPmodeで起動させた画面

最後にインスツールするのはv5のソフトです。こちらもOSにより作業が異なります。 OSがWin7 VISTAの時は"XP互換モード"化の作業が追加となります。

ダウンロードしたZip形式圧縮フォルダーをクリックすると中身が見えます。 GS5をクリックすると次のような画面が現れます。

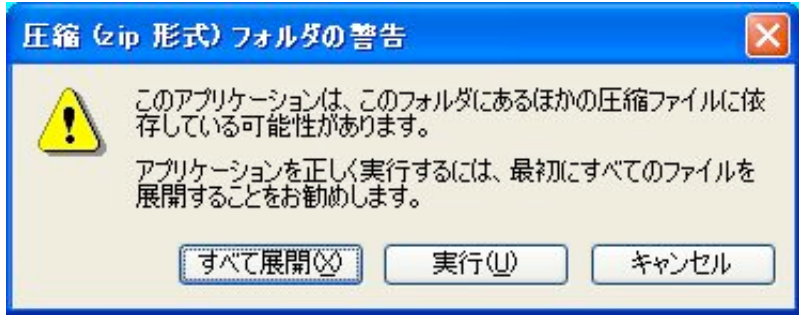

"すべて展開"を行います。

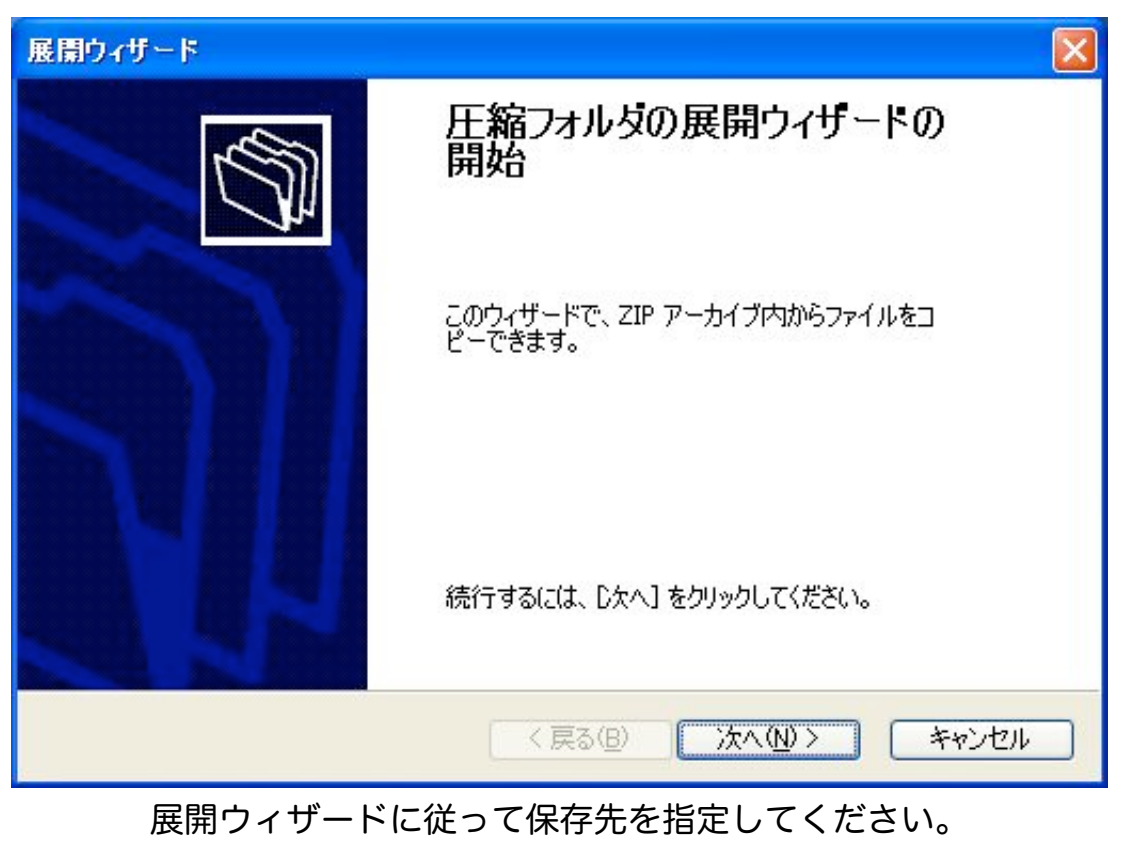

 保存先はUSBメモリ-の中でも大丈夫でした。 (削除する場合はフォルダ-を削除すればよいです。)

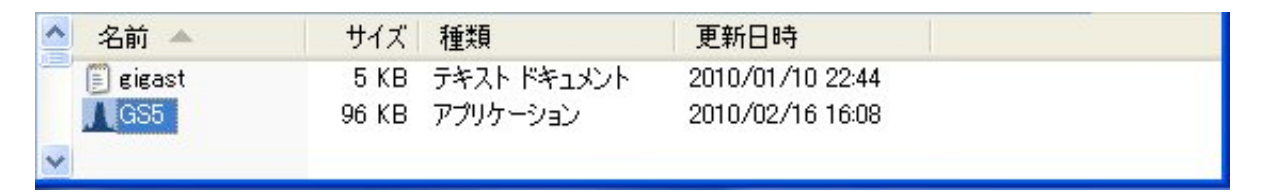

インスツ-ルを全て完了後

GS5をクリックして起動します。

ソフト開発環境はWin-XP上で行なっています。また使用しているドライバ-もXPの物です。 これをWin7 VISTAで走らせるには対応のドライバ-が別途必要となってしまいます。 その複雑さを解消するためWin7 VISTAに用意されている"XP互換モード"機能を使って XP版でも起動出来る様に設定します。

#### "XP互換モード"化の手順は

- ・起動ファイルを右クリックして表示されるメニューの中からプロパティの設定をクリック
- ・表示される内容の中で"互換性"のページを開いて"XP互**換モード**"を設定してください。
- ・設定完了後 "適用"をクリックすれば終了です。
- ・起動する途中で"管理者権限の許可"を求められたら"許可"してください。

以上の作業でインスツ-ルは全て完了です。

起動

 最初の起動には展開したフォルダー内のGS5をクリックしてください。 gigast.txt も そのまま無修正で使います。(COM3の設定です。)

最初に起動した時は接続すべきCOM番号の検索から始まります。

- ・USB基板ASSY無しの場合はBEEP音が鳴り続き画面の描画も出来ません。 この時の連続BEEP音は"接続すべきCOMが無いよ"の意味です。 一度この状態になると強制終了してPCの電源をOFF-->ONしないと 復帰できなくなりますので ご注意ください。 2008-03-12
- ・USB基板ASSYのみを接続した場合はBEEP音が1秒おきに鳴り画面には XY目盛や文字が表示されます。この時のBEEP音は"V5が見つからないよ" の意味です。
- ・USB基板ASSYとMA5基板ASSYを接続してPC接続した場合は約10秒程度 検索した後正常な画面表示を開始します。USB-VCPドライバーの COM番号設定で64以上を行うと検索対象外となるためCOM通信が 成立しません。Setting画面で手動で変更する必要があります。 自動検索で接続されたCOM番号は ここで確認できます。 この接続完了状態を"gigast.txt"へ保存すれば次回からの 起動には"10秒待機"は発生しなくなります。

#### 個別補正デ-タ 2008-10-12

 メ-ルに添付された個別補正デ-タはGigaStのフォルダ-へコピ-してください。 このデータ内容を使えるようにするには画面左上にあるコマンドMENUの"File"を クリックして開かれるプルダウンMENUの中にある"Load"をクリックします。 ファイル名選択画面でコピ-したファイル名を選択して"開く"をクリックします。 これで個別補正データが反映された状態になりました。 一方現在の設定条件を保存する事も可能です。保存するためには同様に コマンドMENUの"File"をクリックして開かれるプルダウンMENUの中にある "Save"をクリックします。ファイル名選択画面で保存したいファイル名を選択して "開く"をクリックします。この時新規ファイル名をKEYインする事も可能です。 保存するファイル名として"gigast"を選択すると次回GigaStを起動する時 自動で読み込んでくれます。

ソフト変更の履歴は[ここ](http://www.wa.commufa.jp/gigast/GigaSt5/rireki.html)

## ●PICソフト

PICのソフトは既にPIC24Hマイコンに書き込まれています。何も作業は必要ありません。

## ●補助ソフト

**画面の印刷やJPEG保存には下記のフリー・ソフトが使いやすいと思います。 [WinShot](http://www.woodybells.com/winshot.html)** 

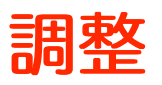

## 4MH<sub>z</sub> OSC

 4MHzOSCはPIC24Hのクロックです。そしてPLLの基準信号も兼ねています。 画面表示の周波数位置がずれている時は4MHzOSCが原因です。 再調整する時の測定ポイントはQ101のゲ-トです。 ここに400KHz矩形波が来ています。 カウンタ-で400 000 Hz に近づけるようにVC101で追い込んでください。

ご注意 マウス・マ-カの周波数精度は追い込めません。 マウスマ-カの周波数精度はSPAN/500です。たとえばSPAN=1000MHzの時 誤差は2MHzです。正確な周波数を知りたい時はSPANを小さく設定します。

## NF Amp調整

 SPのLOG直線性誤差がNF値と比較して無視できないレベルなので NF測定系のTOTAL利得が変わった時は この調整が必要になります。 詳細は"[NF測定](http://www.wa.commufa.jp/gigast/GigaSt5/NF.htm)"に記載してあります。

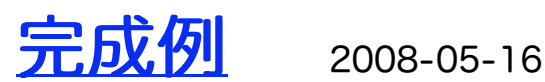

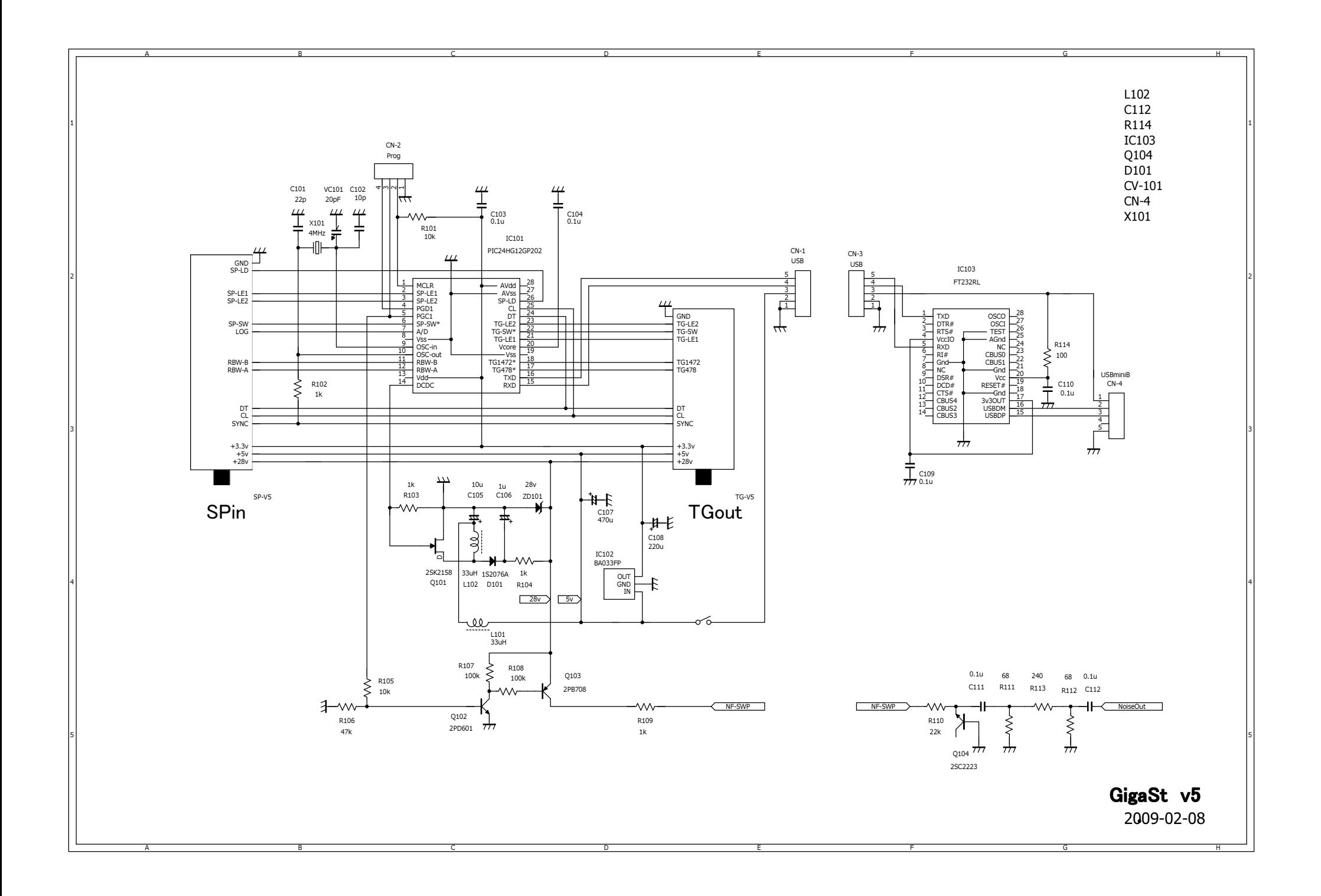

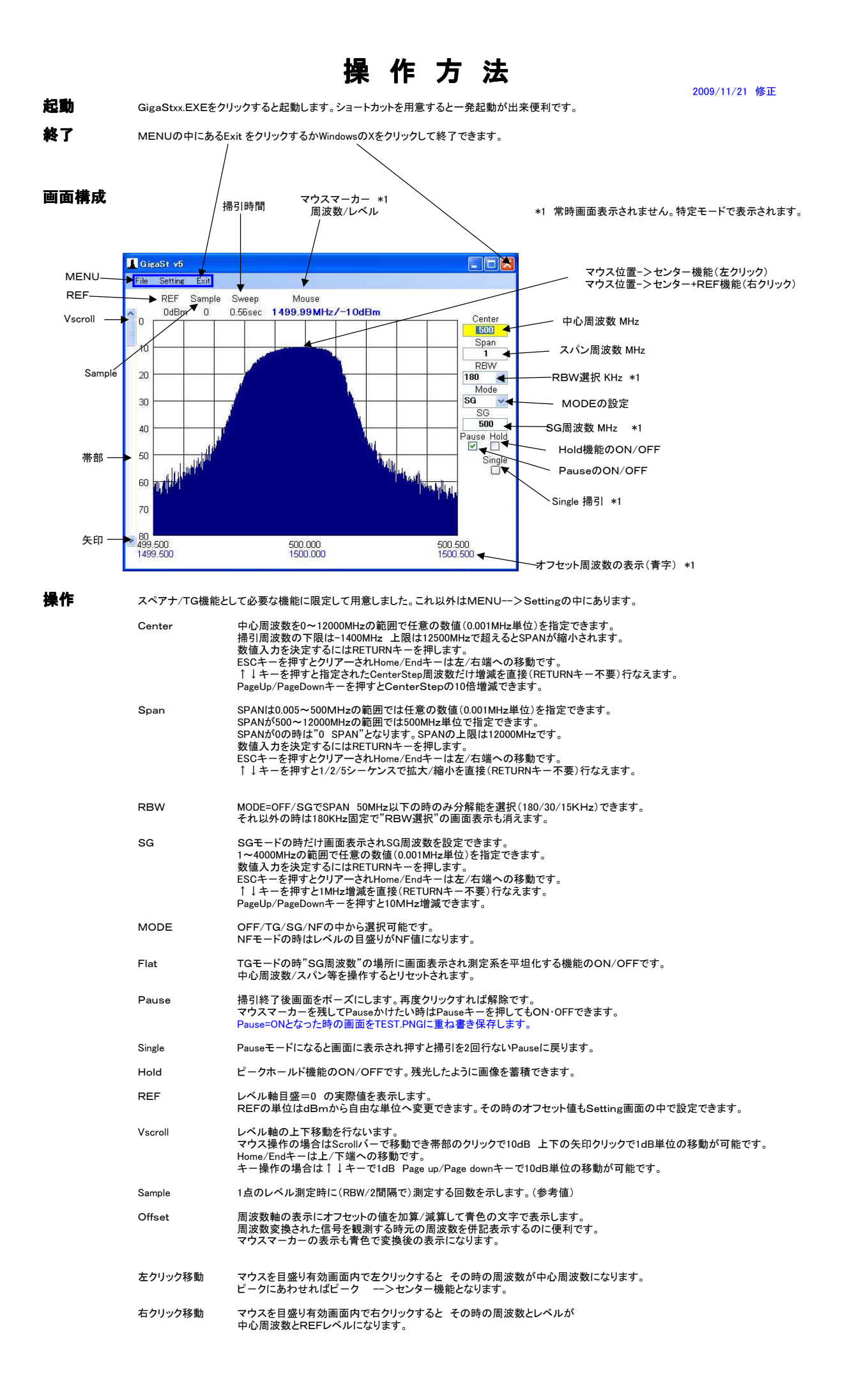

#### データ・ファイルの構成

イメ-ジ・キャンセル機能のON/OFF追加 2008-06-09 **Base-0 Base-1 0-1 1-2 2-3 3-4 4-5 5-6 6-7 7-8 8-9 9-10 10-11 11-12 Graph-0 · · Graph-31**<br>Center-H DispSize-X 0.01 1 2 3 4 5 6 7 8 9 10 11 G-000 · · G-496 0 Center-H DispSize-X 0.01 1 2 3 4 5 6 7 8 9 10 11 G-000 ・・ G-496 1 Center-L DispSize-Y 0.1 1.1 2.1 3.1 4.1 5.1 6.1 7.1 8.1 9.1 10.1 11.1 G-001 ·· G-497 2 Span-H OffSet-H 0.2 1.2 2.2 3.2 4.2 5.2 6.2 7.2 8.2 9.2 10.2 11.2 G-002 ·· G-498 3 Span-L OffSet-L 0.3 1.3 2.3 3.3 4.3 5.3 6.3 7.3 8.3 9.3 10.3 11.3 G-003 ·· G-499 4 SG-H Pol 0.4 1.4 2.4 3.4 4.4 5.4 6.4 7.4 8.4 9.4 10.4 11.4 G-004 ・・ G-500  $5$  SG-L  $\vert$  ENR  $\vert$  0.5  $\vert$  1.5  $\vert$  2.5  $\vert$  3.5  $\vert$  4.5  $\vert$  5.5  $\vert$  6.5  $\vert$  7.5  $\vert$  8.5  $\vert$  9.5  $\vert$  10.5  $\vert$  11.5  $\vert$  G-005  $\vert$   $\cdot\cdot$ 6 CenterStep NF\_Amp 0.6 1.6 2.6 3.6 4.6 5.6 6.6 7.6 8.6 9.6 10.6 11.6 G-006 · 7 REF Gr-Mode 0.7 1.7 2.7 3.7 4.7 5.7 6.7 7.7 8.7 9.7 10.7 11.7 G-007 ・・ 8 RBW Plot-Color 0.8 1.8 2.8 3.8 4.8 5.8 6.8 7.8 8.8 9.8 10.8 11.8 G-008 ·· 9 MODE Line-Color 0.9 1.9 2.9 3.9 4.9 5.9 6.9 7.9 8.9 9.9 10.9 11.9 G-009 ・・ 10 Com-Port | Hold-Color | 1 | 2 | 3 | 4 | 5 | 6 | 7 | 8 | 9 | 10 | 11 | 12 | G-010 | \*\* 11 dB-Unit | Back-Color | | | | | | | | | | | | | | G-011 | • 12 dB-Value Div | | | | | | | | | | | | G-012 | • 13 ADJ30K | Im-Cancel | | | | | | | | | | | | | | G-013 | • 14 ADJ15K G-014 ・・ 15 Common-Bias G-015 ・・ **Base Data Frequency Compensation Data Frequency Compensation Data** Graph Data Graph Data

(GHz) (GHz) (GHz) (GHz) (GHz) (GHz) (GHz) (GHz) (GHz) (GHz) (GHz) (GHz) 1項目=6文字 1列=97文字 6\*16+1でDISKに保存

BASEデータ 動作に必要な基本的な条件/数値を6文字のTEXTで保存しています。

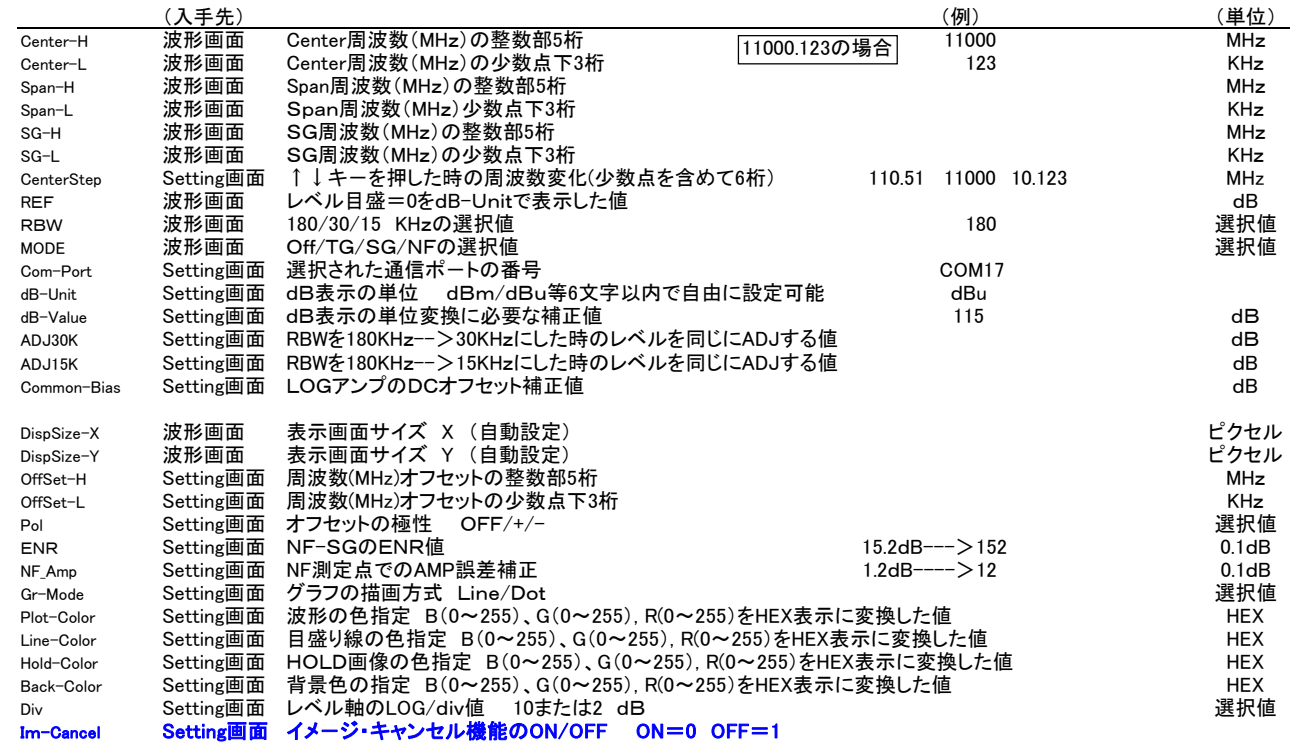

#### BANDデ-タ

スペアナ動作時に100MHz毎に周波数特性を補間補正するための整数値を6桁のTEXTに変換して各BAND毎に11個保存しています。

#### GRAPHデ-タ

500個のY軸値(6桁整数)をGRAPHデ-タとして16個単位で32回に分けてTEXTに変換して保存しています。

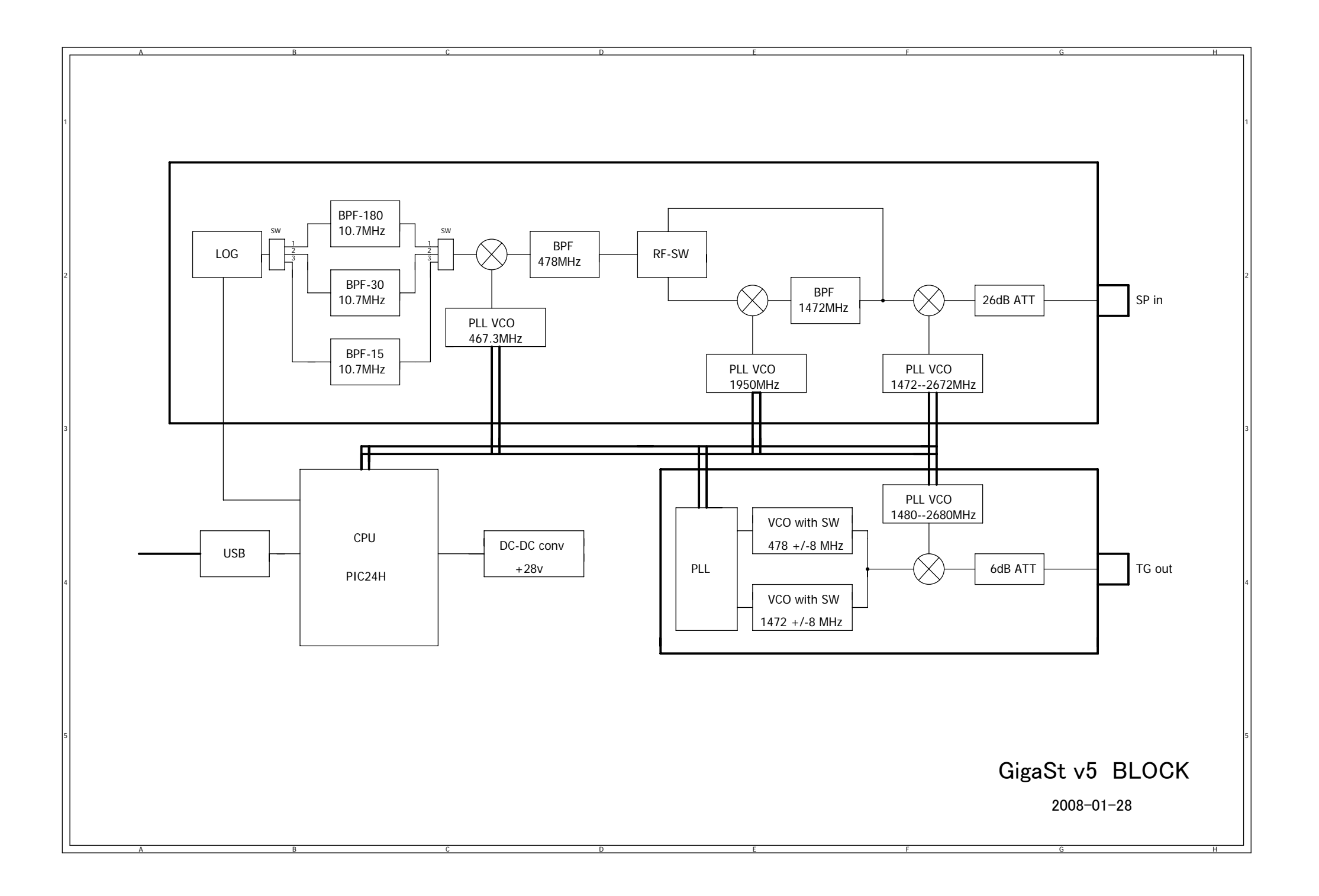

### PC--->PIC24Hへの内容

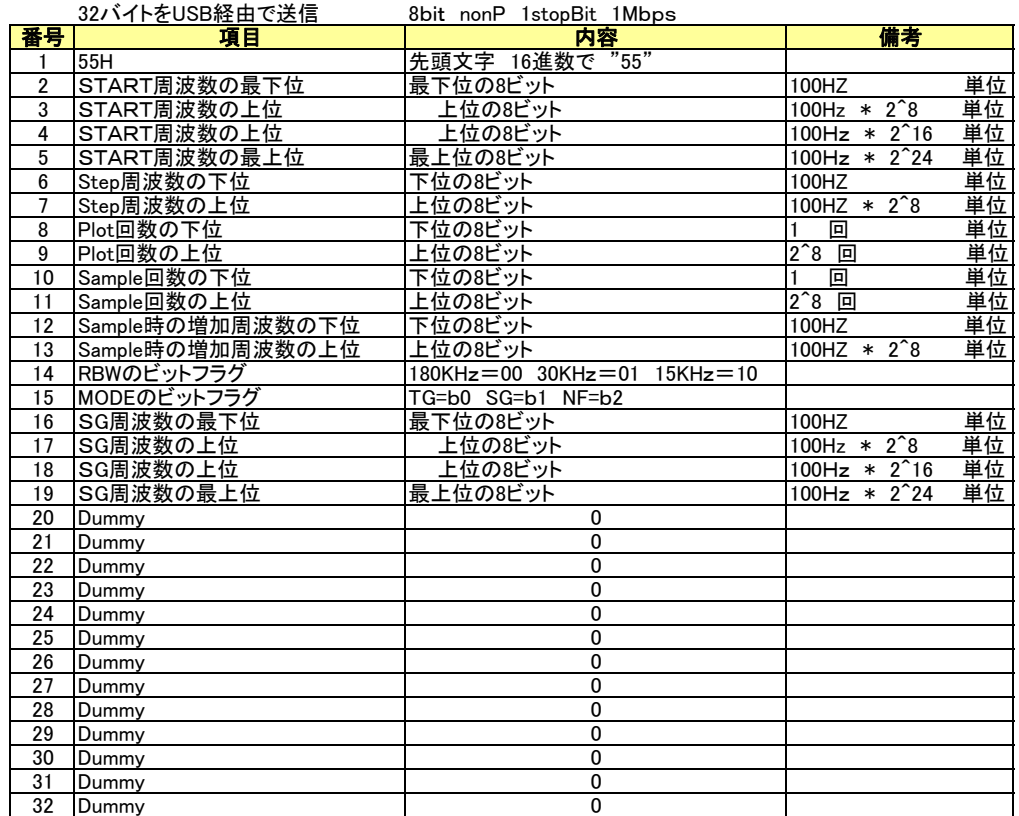

#### PIC24H--->PCへの内容

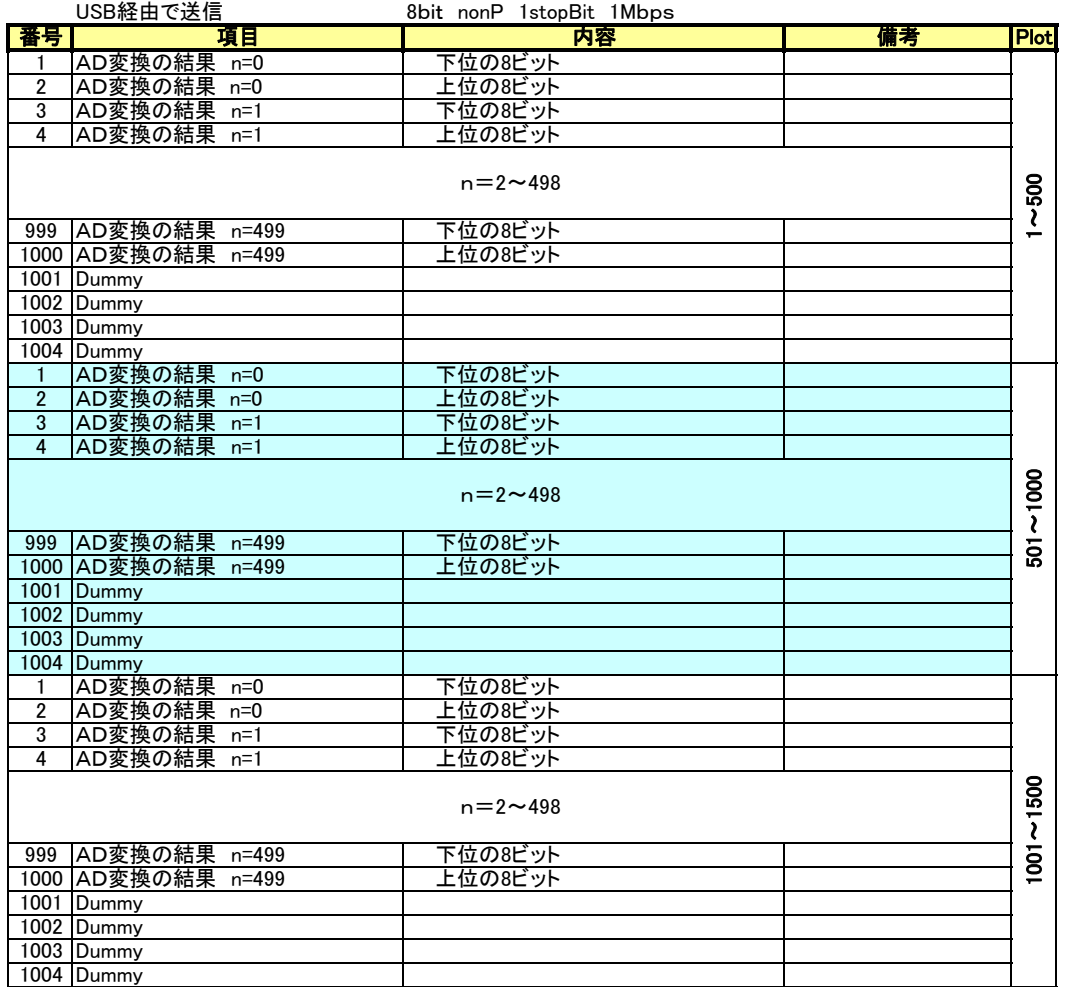

送信バイト数はPlot数により変化する。 SPANが500MHz以下では Plot=500個 SPAN > 500MHzでは500MHz毎に500個増加 Plot= (SPAN ¥ 500) \* 500 Plotの最大値は500\*24=12000個 送信デ-タの最大値は1004\*24=24096バイト

#### データ・ファイルの構成

イメ-ジ・キャンセル機能のON/OFF追加 2008-06-09 **Base-0 Base-1 0-1 1-2 2-3 3-4 4-5 5-6 6-7 7-8 8-9 9-10 10-11 11-12 Graph-0 · · Graph-31**<br>Center-H DispSize-X 0.01 1 2 3 4 5 6 7 8 9 10 11 G-000 · · G-496 0 Center-H DispSize-X 0.01 1 2 3 4 5 6 7 8 9 10 11 G-000 ・・ G-496 1 Center-L DispSize-Y 0.1 1.1 2.1 3.1 4.1 5.1 6.1 7.1 8.1 9.1 10.1 11.1 G-001 ·· G-497 2 Span-H OffSet-H 0.2 1.2 2.2 3.2 4.2 5.2 6.2 7.2 8.2 9.2 10.2 11.2 G-002 ·· G-498 3 Span-L OffSet-L 0.3 1.3 2.3 3.3 4.3 5.3 6.3 7.3 8.3 9.3 10.3 11.3 G-003 ·· G-499 4 SG-H Pol 0.4 1.4 2.4 3.4 4.4 5.4 6.4 7.4 8.4 9.4 10.4 11.4 G-004 ・・ G-500  $5$  SG-L  $\vert$  ENR  $\vert$  0.5  $\vert$  1.5  $\vert$  2.5  $\vert$  3.5  $\vert$  4.5  $\vert$  5.5  $\vert$  6.5  $\vert$  7.5  $\vert$  8.5  $\vert$  9.5  $\vert$  10.5  $\vert$  11.5  $\vert$  G-005  $\vert$   $\cdot\cdot$ 6 CenterStep NF\_Amp 0.6 1.6 2.6 3.6 4.6 5.6 6.6 7.6 8.6 9.6 10.6 11.6 G-006 · 7 REF Gr-Mode 0.7 1.7 2.7 3.7 4.7 5.7 6.7 7.7 8.7 9.7 10.7 11.7 G-007 ・・ 8 RBW Plot-Color 0.8 1.8 2.8 3.8 4.8 5.8 6.8 7.8 8.8 9.8 10.8 11.8 G-008 ·· 9 MODE Line-Color 0.9 1.9 2.9 3.9 4.9 5.9 6.9 7.9 8.9 9.9 10.9 11.9 G-009 ・・ 10 Com-Port | Hold-Color | 1 | 2 | 3 | 4 | 5 | 6 | 7 | 8 | 9 | 10 | 11 | 12 | G-010 | \*\* 11 dB-Unit | Back-Color | | | | | | | | | | | | | | G-011 | • 12 dB-Value Div | | | | | | | | | | | | G-012 | • 13 ADJ30K | Im-Cancel | | | | | | | | | | | | | | G-013 | • 14 ADJ15K G-014 ・・ 15 Common-Bias G-015 ・・ **Base Data Frequency Compensation Data Frequency Compensation Data** Graph Data Graph Data

(GHz) (GHz) (GHz) (GHz) (GHz) (GHz) (GHz) (GHz) (GHz) (GHz) (GHz) (GHz) 1項目=6文字 1列=97文字 6\*16+1でDISKに保存

BASEデータ 動作に必要な基本的な条件/数値を6文字のTEXTで保存しています。

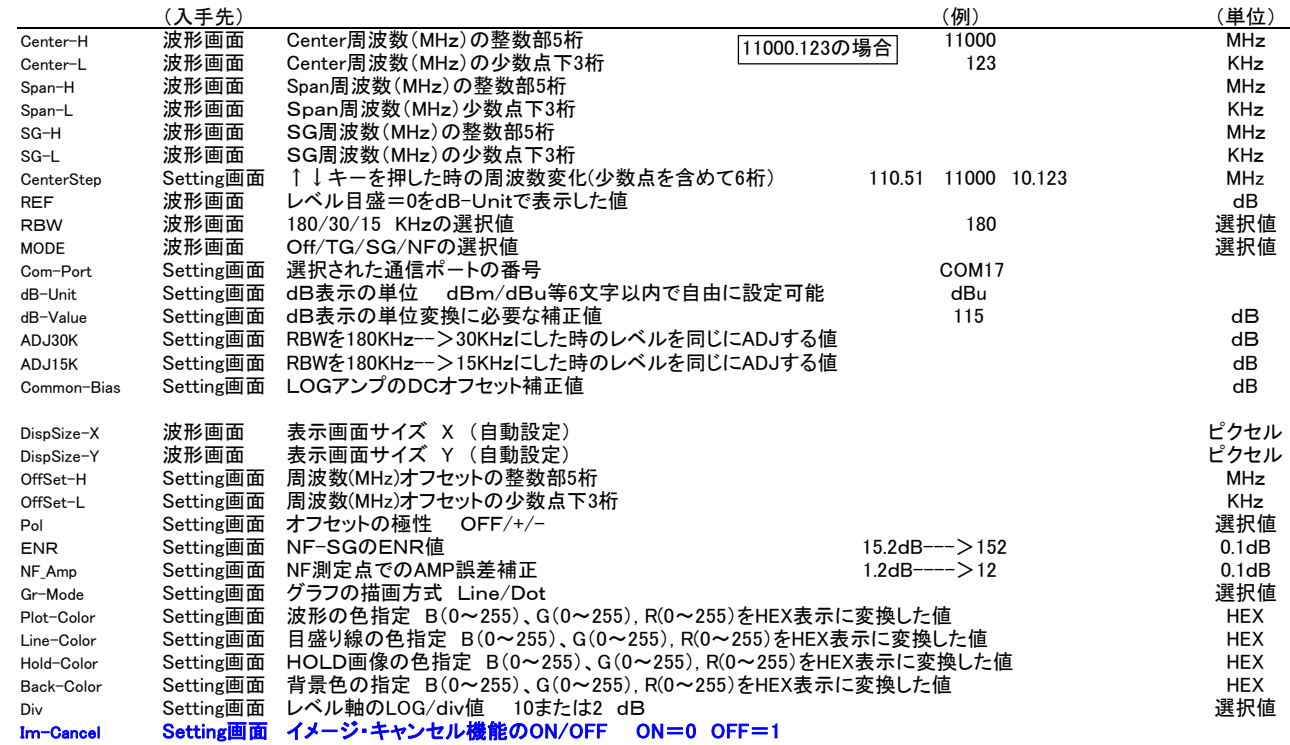

#### BANDデ-タ

スペアナ動作時に100MHz毎に周波数特性を補間補正するための整数値を6桁のTEXTに変換して各BAND毎に11個保存しています。

#### GRAPHデ-タ

500個のY軸値(6桁整数)をGRAPHデ-タとして16個単位で32回に分けてTEXTに変換して保存しています。

スペアナの構成

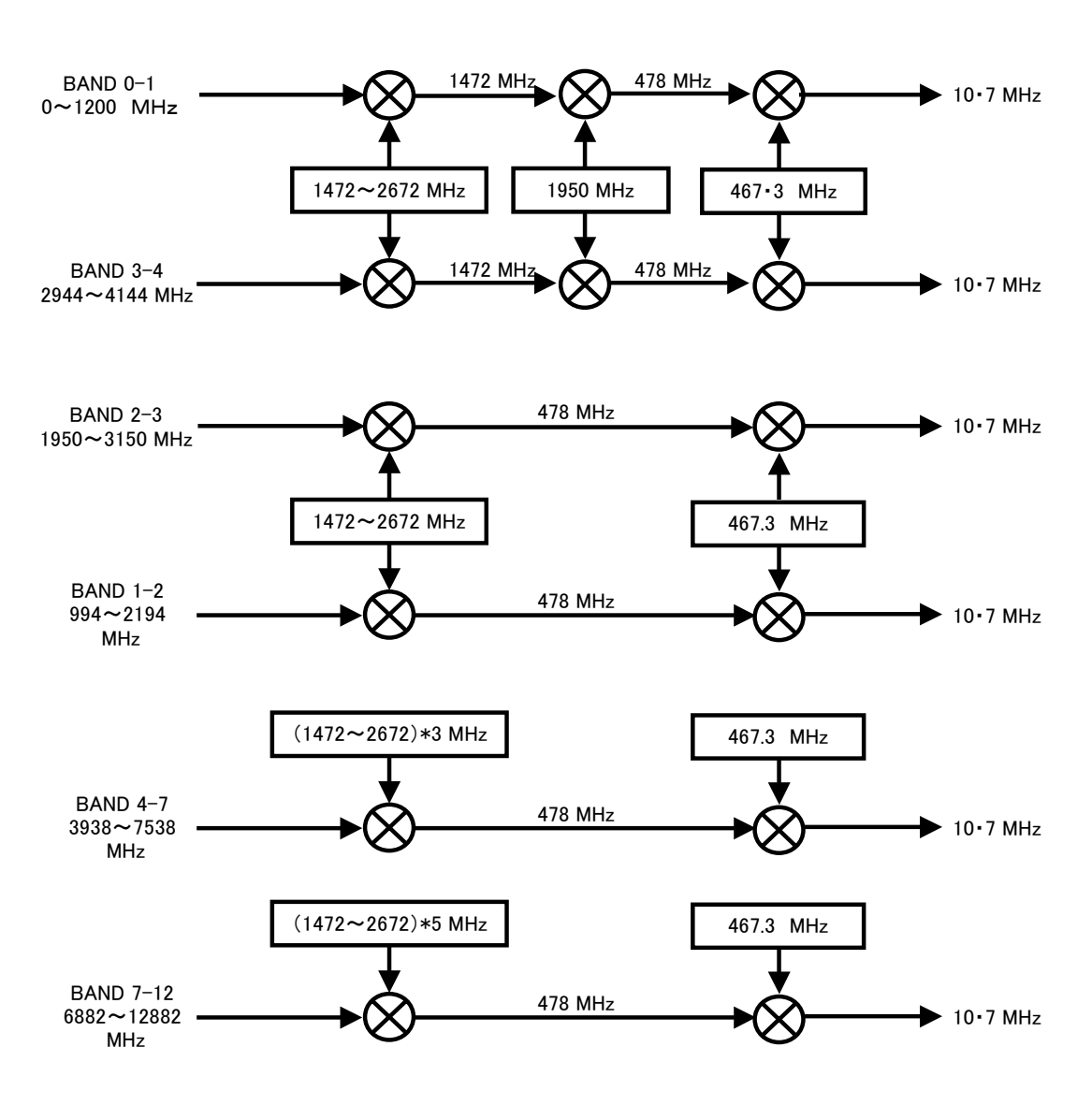

トラジェネの構成

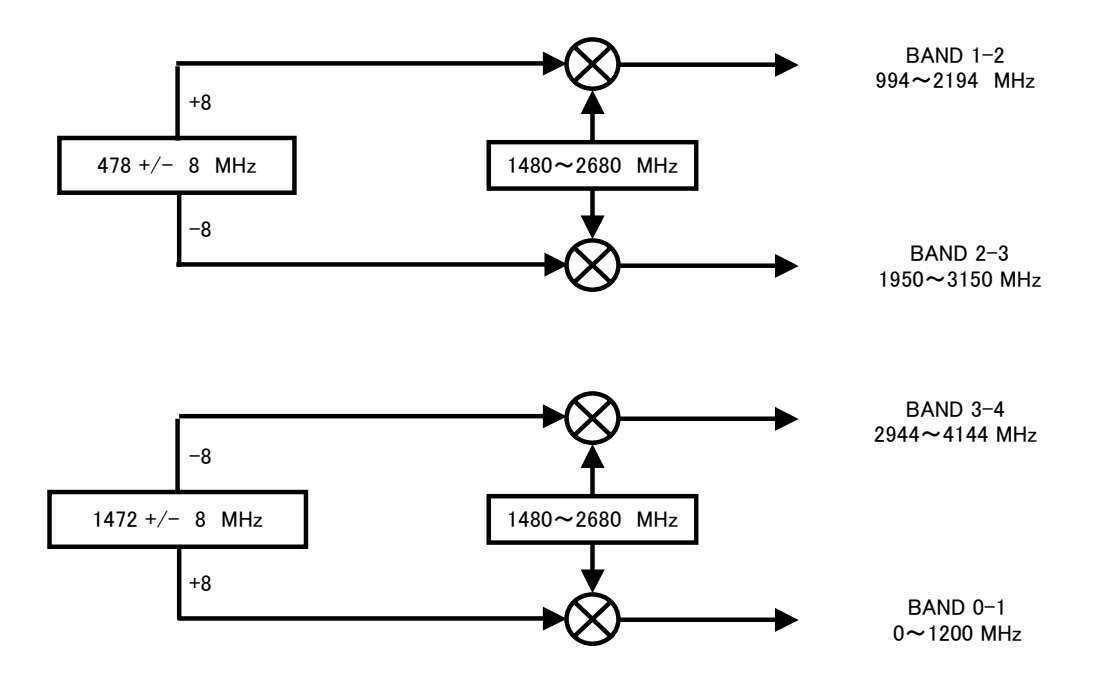